# **Space Calculation for Mainframe Databases**

The space calculation function is a planning tool for adding new components or recalculating existing space requirements. Each calculation provides a block or cylinder estimate according to information you provide. In general, you must provide

- the maximum estimated record count
- average number of DE values
- average descriptor, compressed record, or normal record length
- estimated padding factor
- device type where the Adabas component being estimated resides

In many cases, the results are "best guess" estimates; other than a device type, no defaults are assumed. Because no values are actually changed by the Space Calculation function, unrealistic estimates cause no harm.

#### **To use the space calculation function:**

- 1. Select an Adabas database in tree-view and expand it.
- 2. Select **Space Calculation** in tree-view.

In detail-view, a dropdown list allows you to choose between the following components:

- ASSO Address Converter
- ASSO Normal/Upper Index
- DATA
- **DDFILEA**
- SORT ADAINV
- SORT ADALOD load
- SORT ADALOD update
- TEMP ADAINV
- TEMP ADALOD load/update
- TEMP ADALOD delete
- WORK

This chapter is organized as follows:

- [Estimating Associator Space](#page-1-0)
- [Estimating Data Storage Space](#page-1-1)
- [Estimating Space for the DD/FILEA Sequential Dataset](#page-2-0)
- [Estimating the Sort Dataset](#page-2-1)
- [Estimating the Temp Dataset](#page-3-0)
- [Estimating the Work Dataset](#page-3-1)

# <span id="page-1-0"></span>**Estimating Associator Space**

You can calculates two Associator component values: the address converter (AC) space, or the normal (NI) and upper (UI) index space.

### **Address Converter Space**

Address converter space is based on the device type and the estimated number of records in the related Data Storage file.

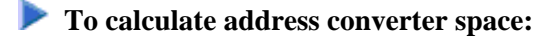

- 1. In the **Space Calculation** detail-view, select **ASSO Address Converter** in the dropdown list.
- 2. Enter your requirements in the table and click **OK** to calculate.

### **Normal/Upper Index Space**

The index values are calculated for a single descriptor, requiring you to estimate such things as the average descriptor length, the number of multiple descriptors you expect to have, the total number of unique descriptor values for that field, an Associator padding factor, and a device type if other than the default.

#### **To calculate normal/upper index space:**

- 1. In the **Space Calculation** detail-view, select **ASSO Normal/Upper Index** in the dropdown list.
- 2. Enter your requirements in the table and click **OK** to calculate.

# <span id="page-1-1"></span>**Estimating Data Storage Space**

The DATA storage calculation is based on values you provide for estimated maximum record count, the average length of a compressed record, a Data Storage padding factor, and device type. Results are specified in both blocks and cylinders.

#### **To calculate data storage space:**

- 1. In the **Space Calculation** detail-view, select **DATA** in the dropdown list.
- 2. Enter your requirements in the table and click **OK** to calculate.

# <span id="page-2-0"></span>**Estimating Space for the DD/FILEA Sequential Dataset**

The space required for the DD/FILEA sequential dataset is calculated when it is used with the ADAORD utility. (The dataset is also used with the ADALOD utility.)

 **To calculate space for the DD/FILEA sequential dataset:**

- 1. In the **Space Calculation** detail-view, select **DDFILEA** in the dropdown list.
- 2. Enter your requirements in the table and click **OK** to calculate.

### <span id="page-2-1"></span>**Estimating the Sort Dataset**

The storage needed on SORT for the utility function chosen is calculated.

The topic is organized as follows:

- [ADAINV Sort](#page-2-2)
- [ADALOD LOAD Sort](#page-2-3)
- [ADALOD UPDATE Sort](#page-2-4)

### <span id="page-2-2"></span>**ADAINV Sort**

**• To calculate the space needed on SORT for the ADAINV utility function:** 

- 1. In the **Space Calculation** detail-view, select **SORT ADAINV** in the dropdown list.
- 2. Enter your requirements in the table and supply the password (if required). Click **OK** to calculate.

### <span id="page-2-3"></span>**ADALOD LOAD Sort**

For the ADALOD LOAD calculation, the default number of records is MAXISN rather than TOPISN as it is for the ADAINV function.

 **To calculate the space needed on SORT for the ADALOD LOAD utility function:**

- 1. In the **Space Calculation** detail-view, select **SORT ADALOD Load** in the dropdown list.
- 2. Enter your requirements in the table and supply the password (if required). Click **OK** to calculate.

### <span id="page-2-4"></span>**ADALOD UPDATE Sort**

For the ADALOD UPDATE calculation, the default number of records is 0.

**• To calculate the space needed on SORT for the ADALOD UPDATE utility function:** 

- 1. In the **Space Calculation** detail-view, select **SORT ADALOD Update** in the dropdown list.
- 2. Enter your requirements in the table and supply the password (if required). Click **OK** to calculate.

## <span id="page-3-0"></span>**Estimating the Temp Dataset**

The storage needed on TEMP for the utility function chosen is calculated.

The topic is organized as follows:

- [ADAINV Temp](#page-3-2)
- [ADALOD LOAD/UPDATE Temp](#page-3-3)
- [ADALOD DELETE Temp](#page-3-4)

#### <span id="page-3-2"></span>**ADAINV Temp**

**• To calculate the space needed on TEMP storage for the ADAINV utility function:** 

- 1. In the **Space Calculation** detail-view, select **TEMP ADAINV** in the dropdown list.
- 2. Enter your requirements in the table and supply the password (if required). Click **OK** to calculate.

### <span id="page-3-3"></span>**ADALOD LOAD/UPDATE Temp**

#### **To calculate the space needed on TEMP storage for the ADALOD LOAD/UPDATE utility function:**

- 1. In the **Space Calculation** detail-view, select **TEMP ADALOD Load/Update** in the dropdown list.
- 2. Enter your requirements in the table and supply the password (if required). Click **OK** to calculate.

### <span id="page-3-4"></span>**ADALOD DELETE Temp**

 **To calculate the space needed on SORT for the ADALOD DELETE utility function:**

- 1. In the **Space Calculation** detail-view, select **TEMP ADALOD Delete** in the dropdown list.
- 2. Enter your requirements in the table and supply the password (if required). Click **OK** to calculate.

## <span id="page-3-1"></span>**Estimating the Work Dataset**

The Work dataset requires the most estimating. Although many initial values may be arbitrary, keep a record of them to ensure that subsequent tuning of the Work parameters has a realistic basis. Results comprise block estimates for the three parts of the Work area. A total of these values in blocks and cylinders is also provided.

**To calculate work dataset space:** 

- 1. In the **Space Calculation** detail-view, select **WORK** in the dropdown list.
- 2. Enter your requirements in the table and click **OK** to calculate.